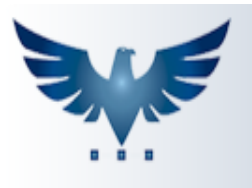

PENNACORP SISTEMAS

# **Plano de Contas**

**O que é um Plano de Contas:** Plano de contas, é um conjunto de contas que representam os eventos, movimentações econômicas e financeiras que acontecem durante as atividades de uma empresa, o objetivo é nortear os trabalhos contábeis e registro das operações.

### **Onde é utilizado no Sistema Icarus:**

#### **1 - Classificação de Fornecedores:**

O fornecedor deve ser classificado com a conta contábil, de acordo com sua natureza ou tipo de serviço padrão. Exemplo:

Fornecedores : **Claro / Tim / Vivo**. -> Conta contábil: **Internet / Telefone**

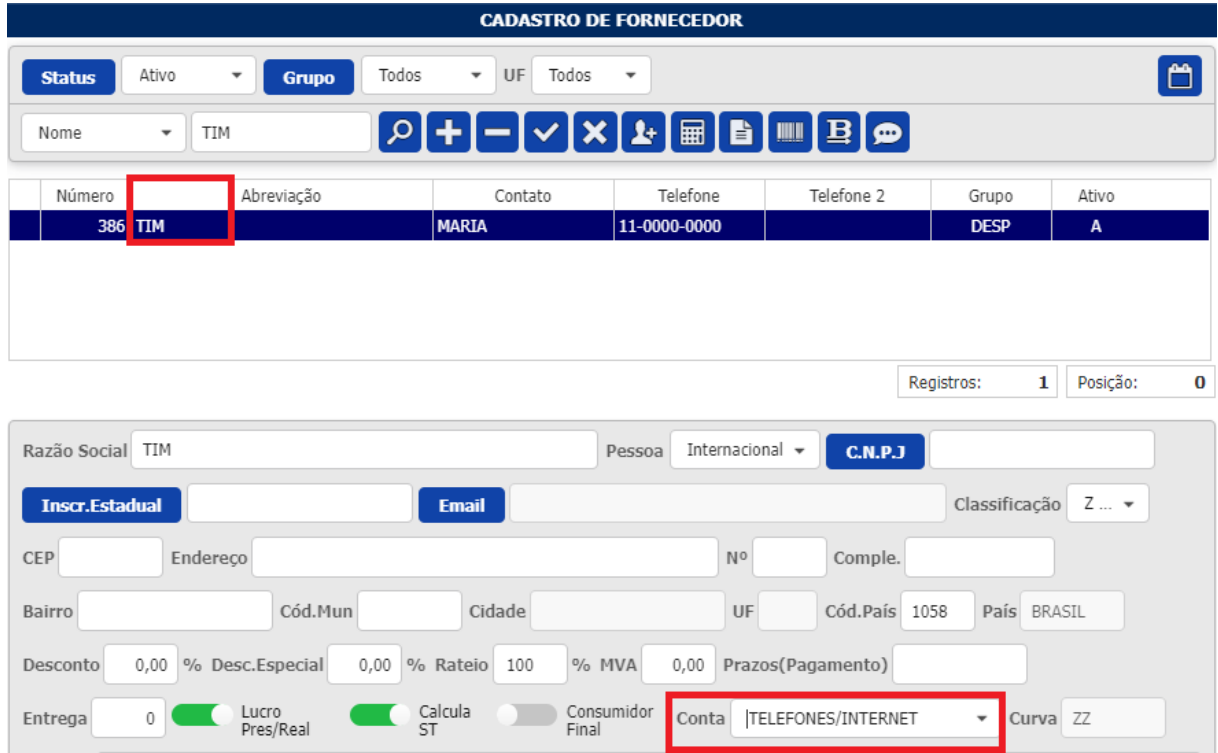

# **2 - Classificação do Contas a Pagar:**

Ao criar um contas a pagar e selecionar um fornecedor, o sistema irá preencher o lançamento, com a mesma conta que foi informada no cadastro do fornecedor. Entretanto, caso essa entrada seja de outro tipo de despesa com este mesmo fornecedor, você tem a opção de alterar no próprio contas a pagar, assim como mostra a imagem abaixo.

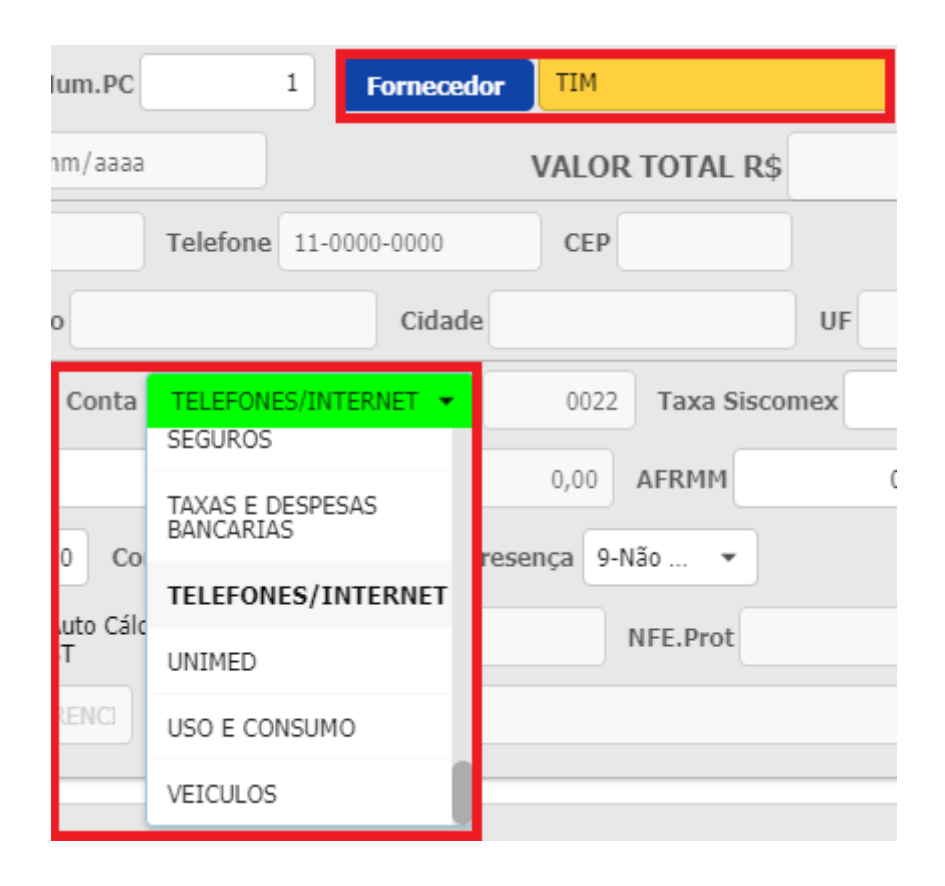

# **3 - Baixa do duplicatas a pagar e duplicatas a receber:**

Em duplicatas a pagar e duplicatas a receber, é possível realizar a baixa dos pagamentos, com as contas contábeis relativas a banco/dinheiro, de acordo com a conta bancária onde aconteceu a entrada ou saída do dinheiro para pagamento da duplicata.

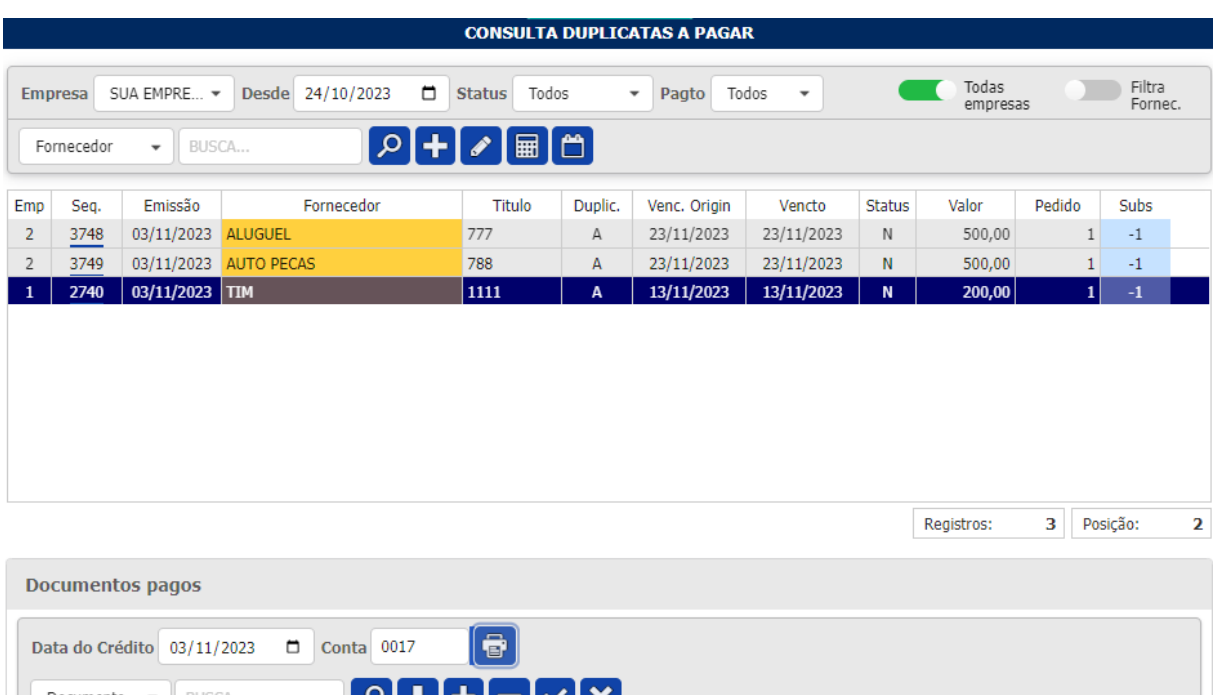

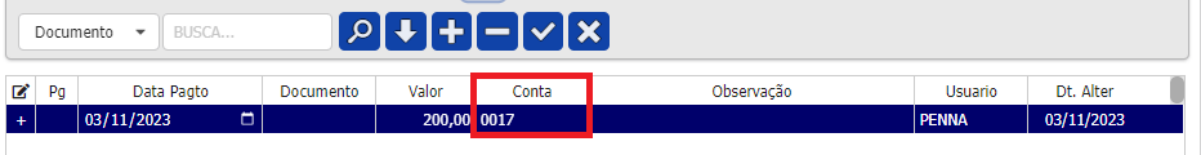

# **Como cadastrar a conta contábil ?**

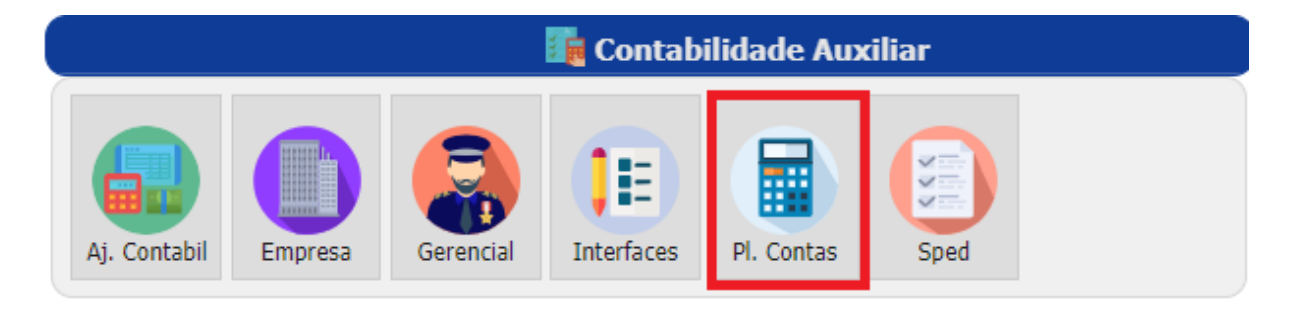

Na tela inicial, acesse o menu: Contabilidade auxiliar -> Pl. Contas

No plano de contas, as contas cadastradas do nível 1 a 4 são fixas. Então para cadastrar a sub-conta que deseja utilizar, primeiro selecione a conta que se enquadra melhor a sua despesa.

Abaixo na aba de Sub-Contas clique em " Insere nova sub-conta " **...** O sistema sugere um código reduzido, mas caso queira alterar também é possível, preencha a descrição, e selecione o tipo de custo.

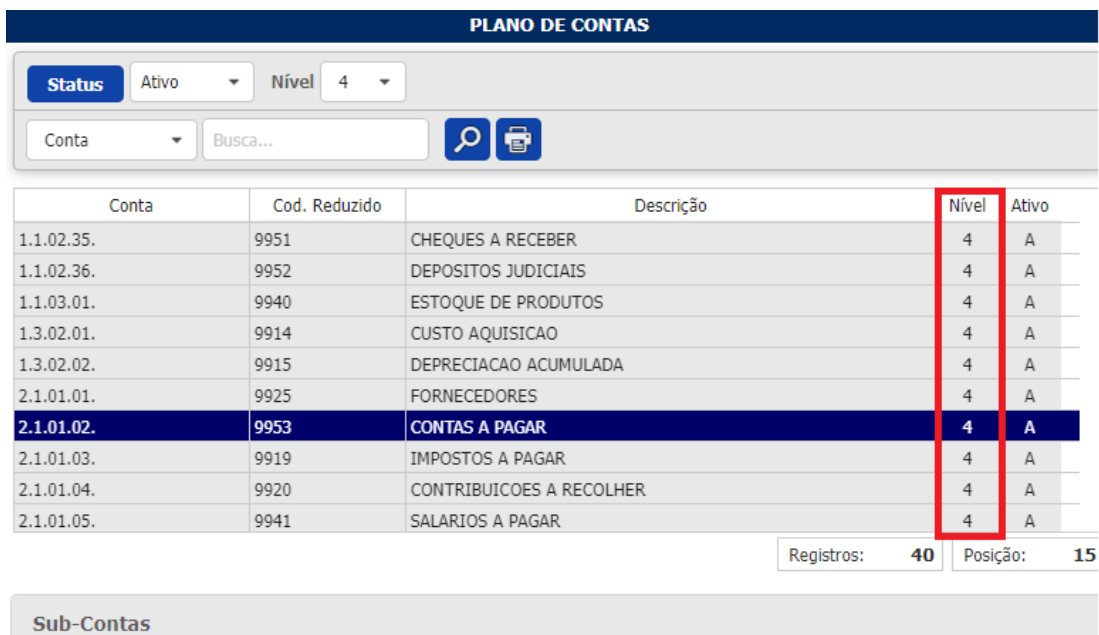

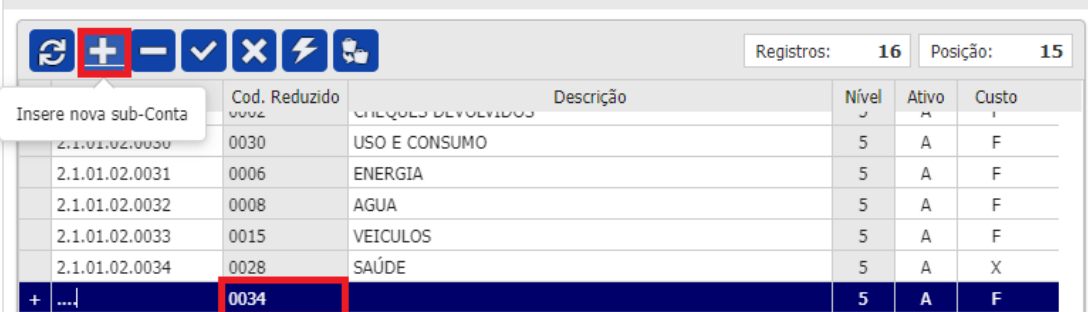

Na coluna de custos, é preciso classificá-los de acordo com o tipo de conta que está criando.

**Custo B:** Bancos e Movimentações Financeira

**Custo F:** Custos Fixos.

**Custo X:** Fundo Fixo, Dinheiro, Cheque e Caixa.

**Custo I:** Investimento.

**Custo W:** Custo Variável Diferenciado.

**Custo V:** Custo Variável.

**Custo S:** Receita

**Custo J:** Despesas Financeiras

**Custo N:** Bancos Neutros.

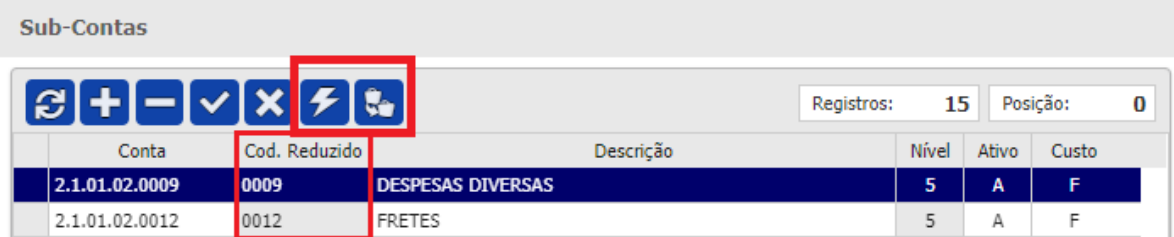

Para as contas que já estão cadastradas, o Icarus possui 2 ferramentas para manutenção:

" Altera código reduzido da conta " - Essa ferramenta permite fazer alteração do número da conta, em todos os lançamentos em que a conta já foi utilizada;

" Transfere lançamentos e exclui a conta contábil " - Essa ferramenta permite unificar contas que estejam em duplicidade ou que pertencem ao mesmo assunto.

O sistema faz a transferência de todos os lançamentos, e realiza a exclusão da conta duplicada.

### **Qual a importância do plano de contas:**

É importante ter um plano de contas bem estruturado, pois eles impactam nos relatórios de balanço patrimonial, relatórios por competência, vencimentos, pagamentos e fluxos de caixa.

Segue abaixo o passo a passo de como tirar este relatório, e como ele nos traz as informações.

1 - Acesse o menu: Relatórios -> Fluxo Cx.

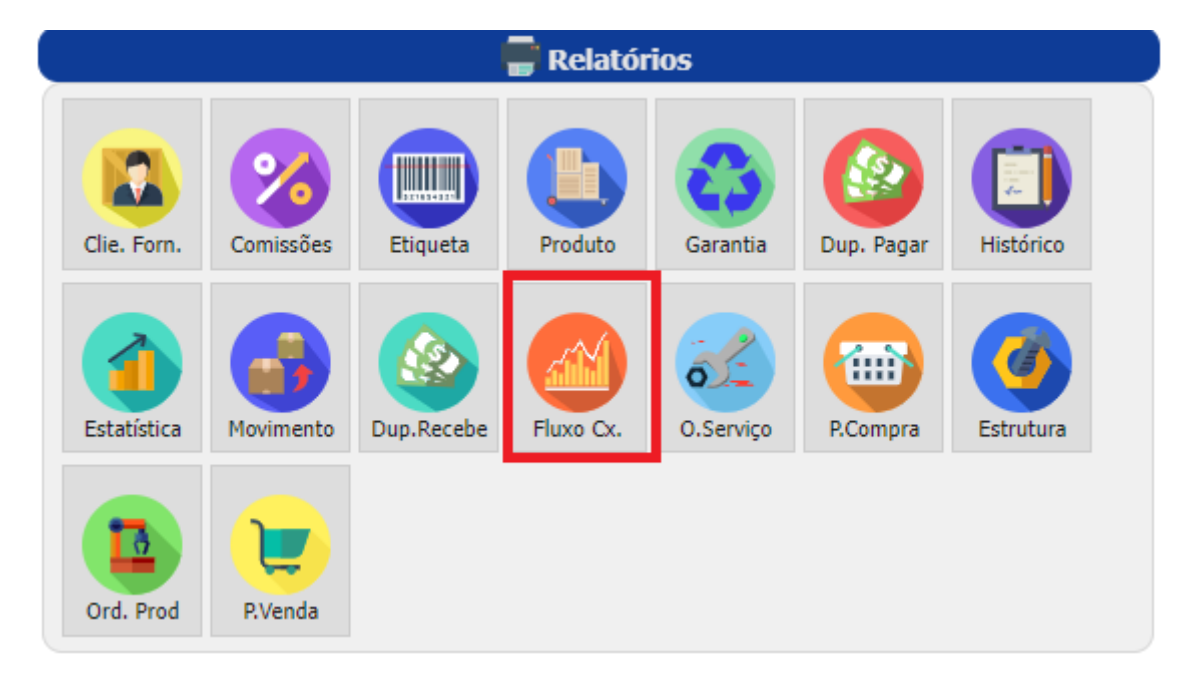

2- Nesta página é possível realizar a busca através dos filtros disponíveis:

#### **FLUXO DE CAIXA**

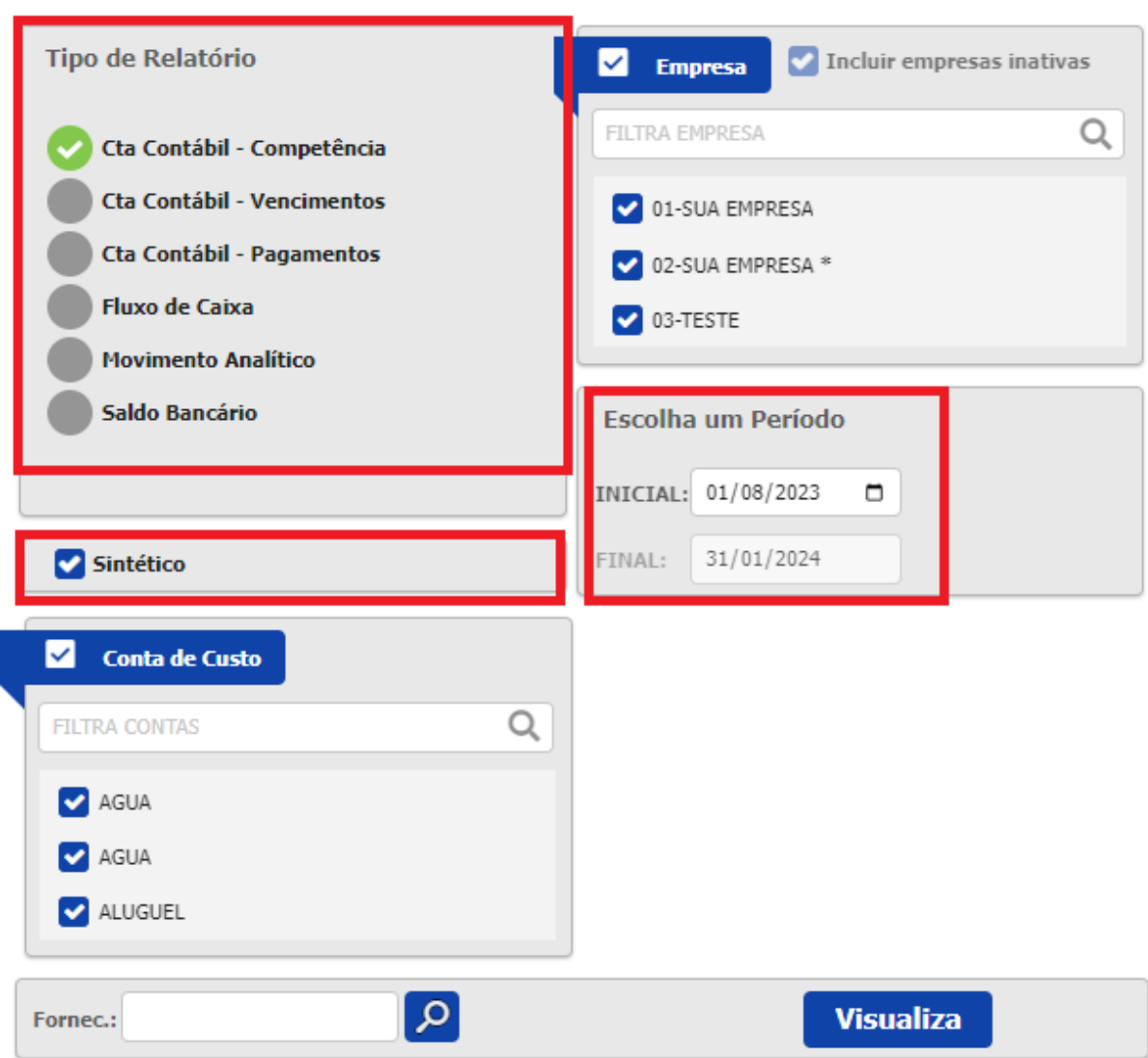

- **Competência:** Exibe as informações de acordo com a data de emissão do lançamento.
- **Vencimentos:** Exibe as informações de acordo com as datas de vencimentos.
- **Pagamentos:** Exibe as informações de acordo com as despesas que já foram pagas.

**Modelo Sintético:** Exibe as informações do relatório agrupadas por conta contábil. Caso não selecione esta opção, o relatório virá de modo analítico, mostrando cada Fornecedor presente nas contas contábeis.

Este relatório traz os resultados de um período fixo de 6 meses. De acordo com a data inicial que desejar.

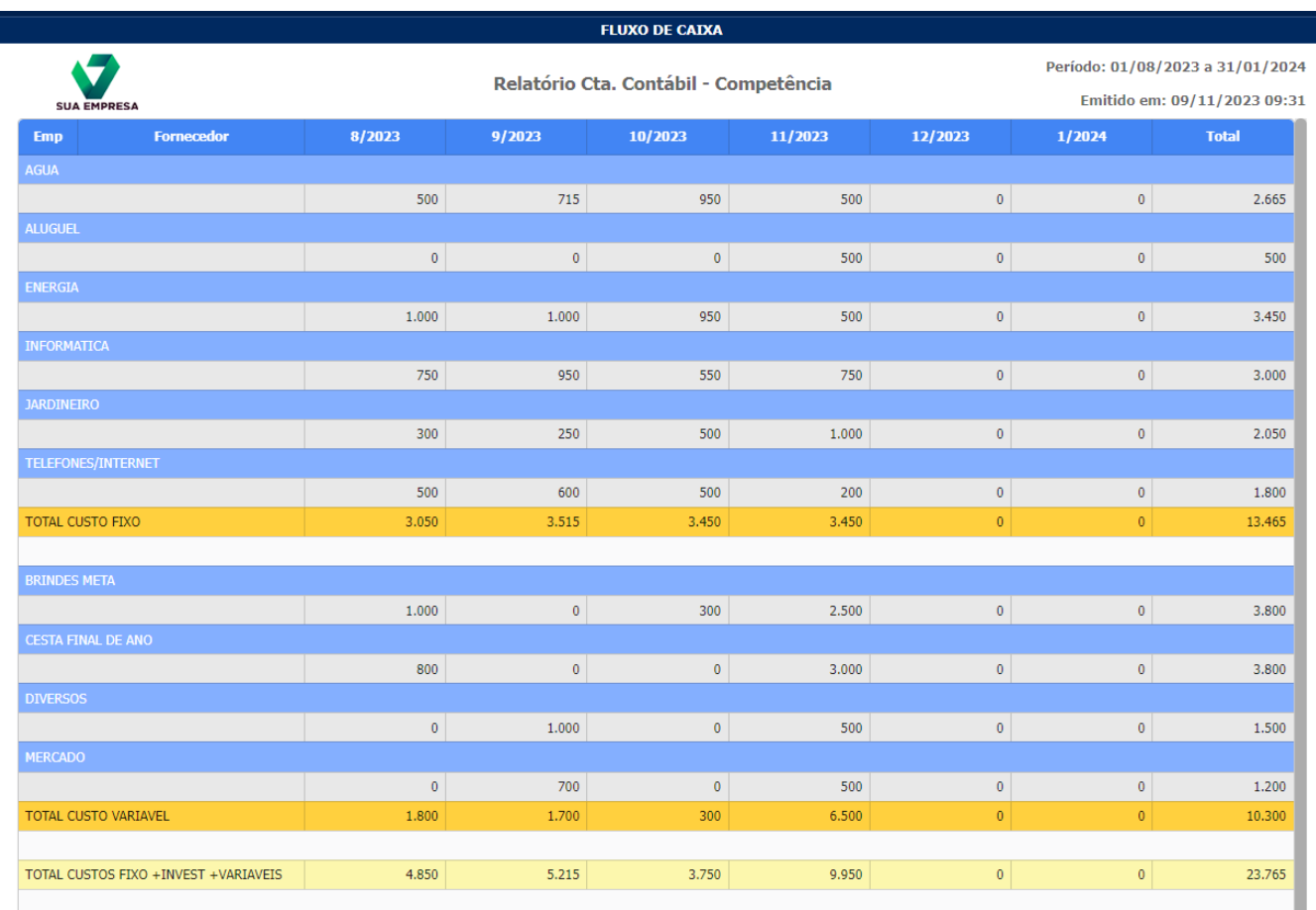

Segue abaixo um relatório por competência em modelo sintético:

No relatório, é possível visualizar de maneira simples todas as despesas, agrupadas por conta contábil e separadas por tipo de custo: fixo, variável, investimentos, etc.